# **Asistir a su cita mediante videollamada**

## Austin Health Specialist Clinics

### Cuando sea adecuado, usted puede realizar su consulta en línea por una videollamada

La videollamada es tan conveniente como una llamada por teléfono, con el valor agregado de que es una comunicación cara a cara.

Le puede ahorrar tiempo y dinero y puede acercarle la atención a su hogar.

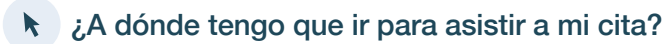

Para asistir a su cita, vaya a:

https://videocall.direct/austinonlinereception

#### O utilice este código QR para acceder al área de espera del consultorio:

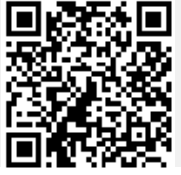

En lugar de viajar a su cita, usted ingresa al área de espera del consultorio en línea. El servicio de salud recibe una notificación cuando usted llega y su médico(a) se reunirá con usted cuando esté listo(a). No es necesario crear una cuenta. No se guarda ninguna información que usted ingrese.

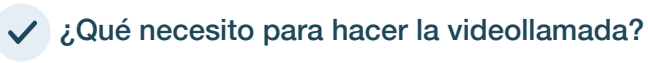

### Una buena conexión a Internet.

Si usted puede mirar un video en línea (p. ej. YouTube) entonces puede hacer una videollamada.

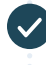

### Un área privada bien iluminada donde no se lo(a) moleste durante la consulta.

Una versión reciente de uno de estos exploradores web, según se indica al dorso:

• Google Chrome, Microsoft Edge, Mozilla Firefox o Apple Safari.

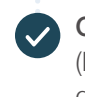

Cámara web, parlantes y micrófono (Incorporados a la computadora portátil o dispositivo móvil).

Vea al dorso para obtener más información sobre cómo hacer una videollamada.

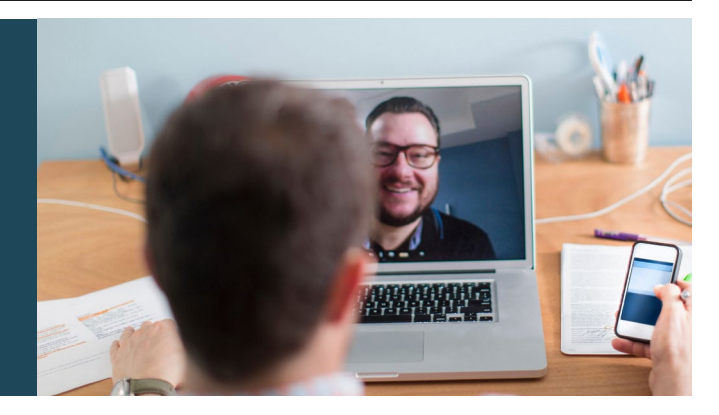

## $\theta$  *i*. Es segura?

Las videollamadas son seguras. Su privacidad está protegida. Usted tiene su propia sala de video privada a la que solo pueden ingresar los médicos autorizados.

#### ¿Cuánto cuesta una videollamada? Ś

La videollamada es gratuita (salvo el costo del uso de su Internet). Sin embargo, aún se aplican los costos habituales -si los hubiere- de una consulta médica.

### ¿Cuántos datos de Internet utilizaré?

Usted no utiliza ningún dato mientras está esperando que lo(a) atienda su médico(a).

Una consulta por video utiliza menos de la mitad de los datos que usted utilizaría viendo un video de YouTube de alta definición\*.

El uso de datos es menor en conexiones a Internet de velocidad más baja o si usted utiliza una computadora, tableta o teléfono inteligente menos potente. Estos factores también pueden reducir la calidad general de la llamada.

El uso de datos aumenta cuando hay más de dos participantes en la llamada.

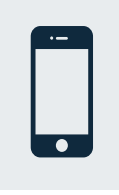

#### Usuarios de teléfonos inteligentes y tabletas

Si usted puede, conéctese a la red wifi de una casa o del trabajo para evitar utilizar su asignación de datos móviles.

*Eso es aproximadamente 230 MB en un dispositivo móvil y 450*  \* *MB en una PC para una llamada de 20 minutos, que es similar a Skype® o Facetime®.*

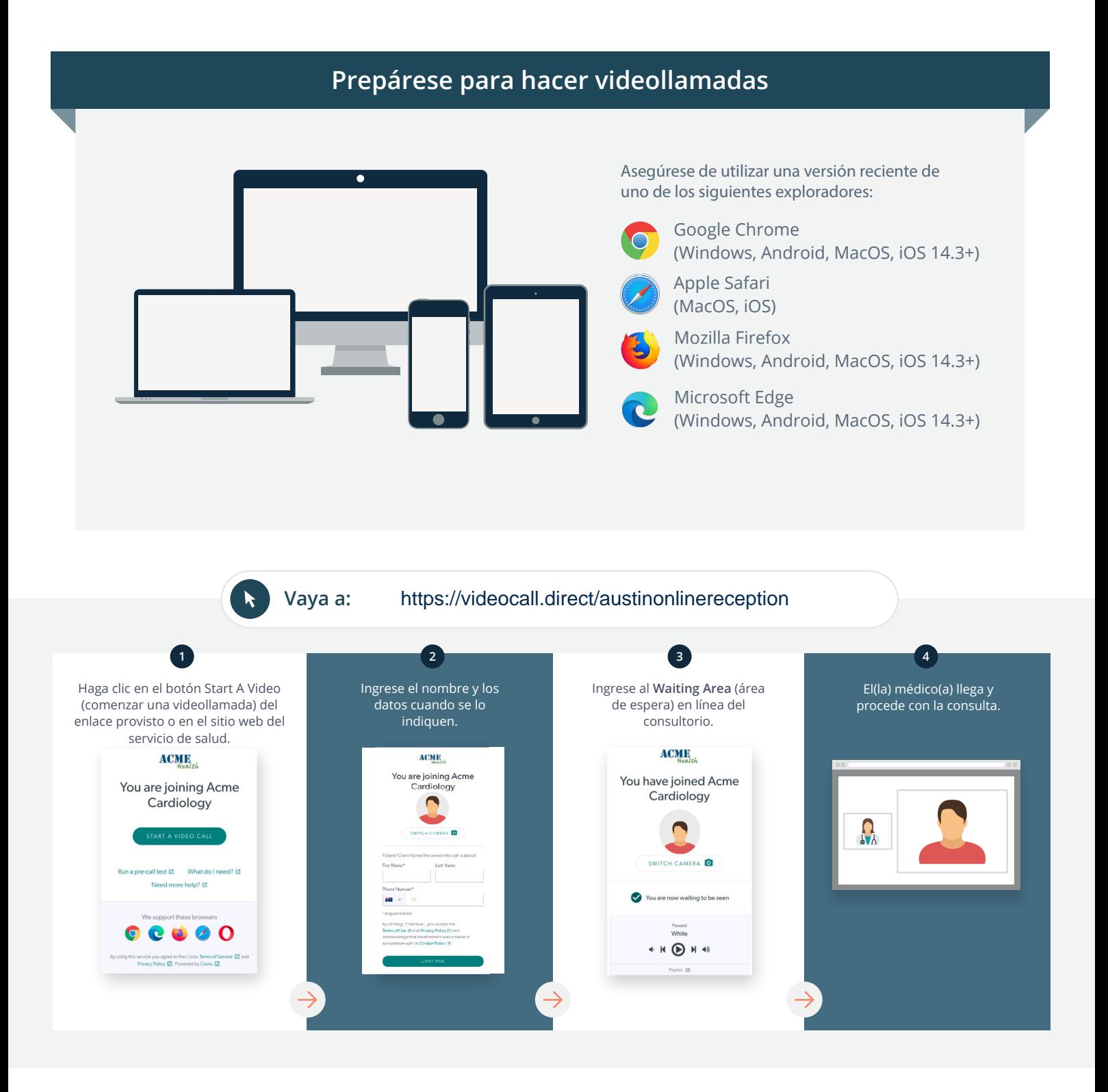

### $\ddot{\phantom{a}}$  *i*, Qué hago si no funciona?

• Vaya a: [https://vcc.healthdirect.org.au/troubleshooting](https://static.helpjuice.com/helpjuice_production/uploads/upload/image/5044/735351/Video_Call_Troubleshooting_Patients.pdf)

## Más información

To cancel or reschedule:

Use our online form at

www.austin.org.au/contact-specialist-clinics/

or call us at 03 9496 2444

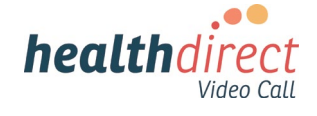

# **Attending your appointment via a Video Call**

## Austin Health Specialist Clinics

### Where appropriate, you can have your consultation online via a video call

Video calling is as convenient as a phone call, with the added value of face-to-face communication.

It can save you time and money, and brings your care closer to home.

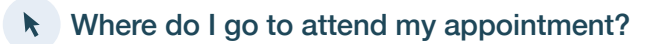

To attend your appointment, go to:

https://videocall.direct/austinonlinereception

Or use this QR code to access the clinic waiting area:

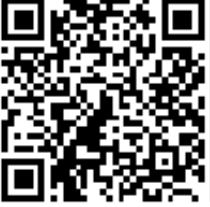

Instead of travelling to your appointment, you enter the clinic's waiting area online. The health service is notified when you arrive, and your clinician will join you when ready. There is no need to create an account. No information you enter is stored.

### What do I need to make a video call?

A good connection to the internet If you can watch a video online (e.g. YouTube) you can make a video call

A private, well-lit area where you will not be disturbed during the consultation

A recent version of one of these Web Browsers as shown overleaf:

• Google Chrome, Microsoft Edge, Mozilla Firefox or Apple Safari

Web-camera, speakers and microphone (already built into laptops or mobile devices)

See over for more information on how to make a video call.

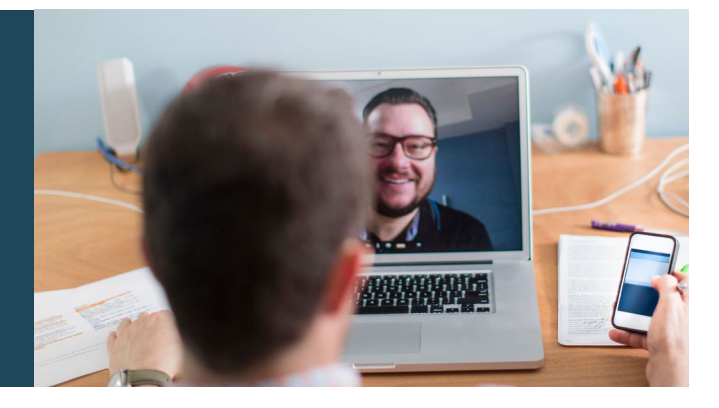

## $\theta$  Is it secure?

Video calls are secure; your privacy is protected. You have your own private video room, that only authorised clinicians can enter.

#### How much does a video call cost? Ś

The video call is free (except for your internet usage). However, the regular  $costs - if any - of a medical$ consultation still apply.

### How much internet data will I use?

You don't use any data while waiting for a clinician to join you.

A video consultation uses less than half of the data you would use while watching a YouTube video in High Definition\*.

Data use is less on lower-speed internet connections, or if you're using a less powerful computer, tablet, or smartphone. These factors can also reduce the overall quality of the call.

Data use increases when there are more than two participants in the call.

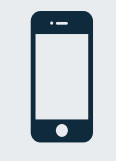

### Smartphone & tablet users

If you can, connect to a home or work Wi-Fi network to avoid using your mobile data allowance.

*That's about 230 MB on a mobile device, and 450 MB on a PC for a 20 minute call, which is similar to Skype® or FaceTime®.* \*

#### **Get ready to make video calls Make sure you use a recent version of one of the following browsers:** Google Chrome (Windows, Android, MacOS, iOS 14.3+) Apple Safari (MacOS, iOS) Mozilla Firefox (Windows, Android, MacOS, iOS 14.3+) Microsoft Edge (Windows, Android, MacOS, iOS 14.3+) **Go to**  https://videocall.direct/austinonlinereception **1 2 3 4** Click the Start A Video Call button Enter name and details Enter the clinic's online Clinician arrives and the in the link provided, or on the when prompted **Waiting Area** consultation proceeds health service's website.  $ACME$ **ACME ACMIE** You are joining Acme<br>Cardiology You have joined Acme You are joining Acme Cardiology  $\blacksquare$ Cardiology  $\Omega_{\lambda}$  $\overline{a}$  $\overline{6}$ ll test [2] What do I need? [2] **S** Sqled u are now waiting to be seer  $\bullet$ ort these browsers  $\begin{array}{c|c} \hline \textbf{0} & \textbf{0} & \textbf{0} & \textbf{0} \end{array}$  $\rho_{\text{svsed}}$  White

 $\begin{picture}(20,20) \put(0,0){\line(1,0){10}} \put(15,0){\line(1,0){10}} \put(15,0){\line(1,0){10}} \put(15,0){\line(1,0){10}} \put(15,0){\line(1,0){10}} \put(15,0){\line(1,0){10}} \put(15,0){\line(1,0){10}} \put(15,0){\line(1,0){10}} \put(15,0){\line(1,0){10}} \put(15,0){\line(1,0){10}} \put(15,0){\line(1,0){10}} \put(15,0){\line(1$ 

### **!** What do I do if something is not working?

ce you agree to the Coviu Terms of Service @ and<br>icy Policy @ Powered by Coviu @

• Go to [https://vcc.healthdirect.org.au/troubleshooting](https://static.helpjuice.com/helpjuice_production/uploads/upload/image/5044/735351/Video_Call_Troubleshooting_Patients.pdf)

## More information To cancel or reschedule: Use our online form at www.austin.org.au/contact-specialist-clinics/ or call us at 03 9496 2444

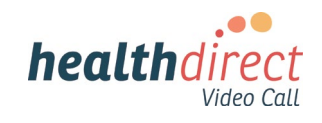